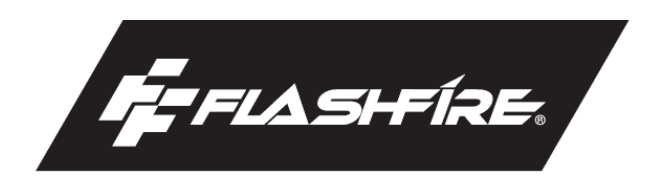

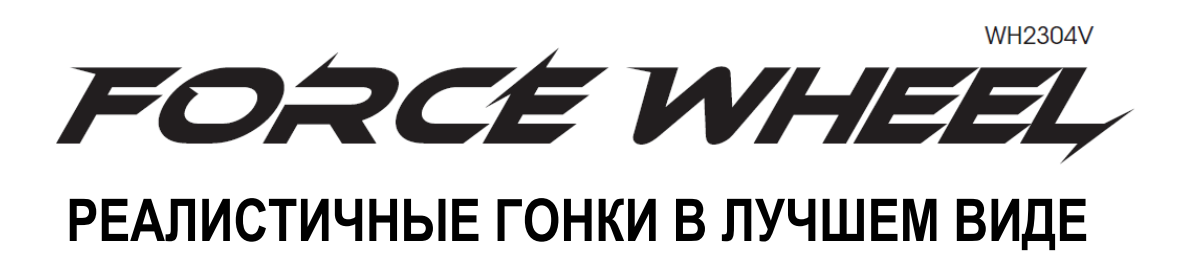

# **РУКОВОДСТВО ПОЛЬЗОВАТЕЛЯ**

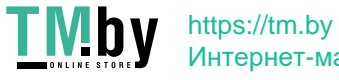

Интернет-магазин

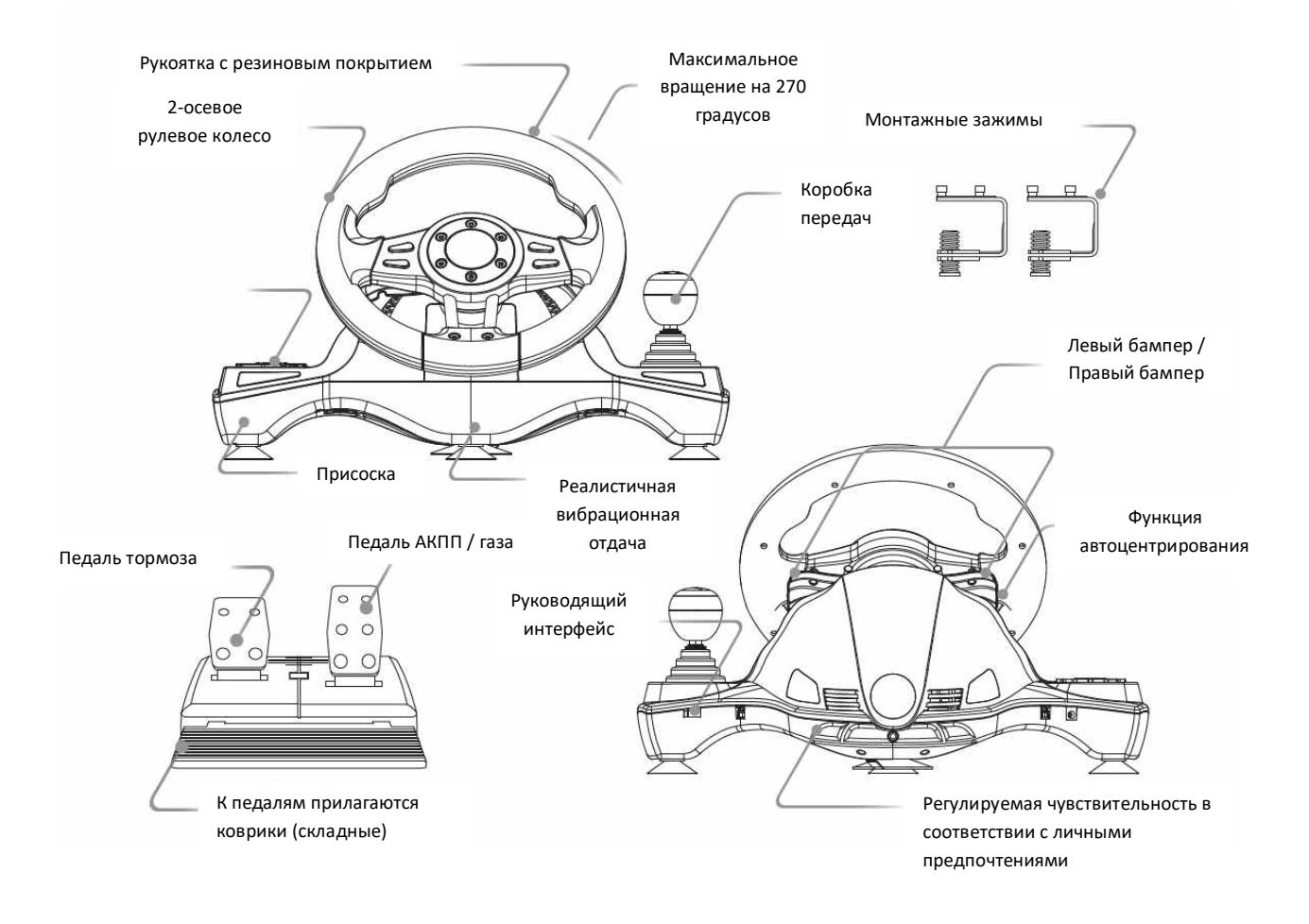

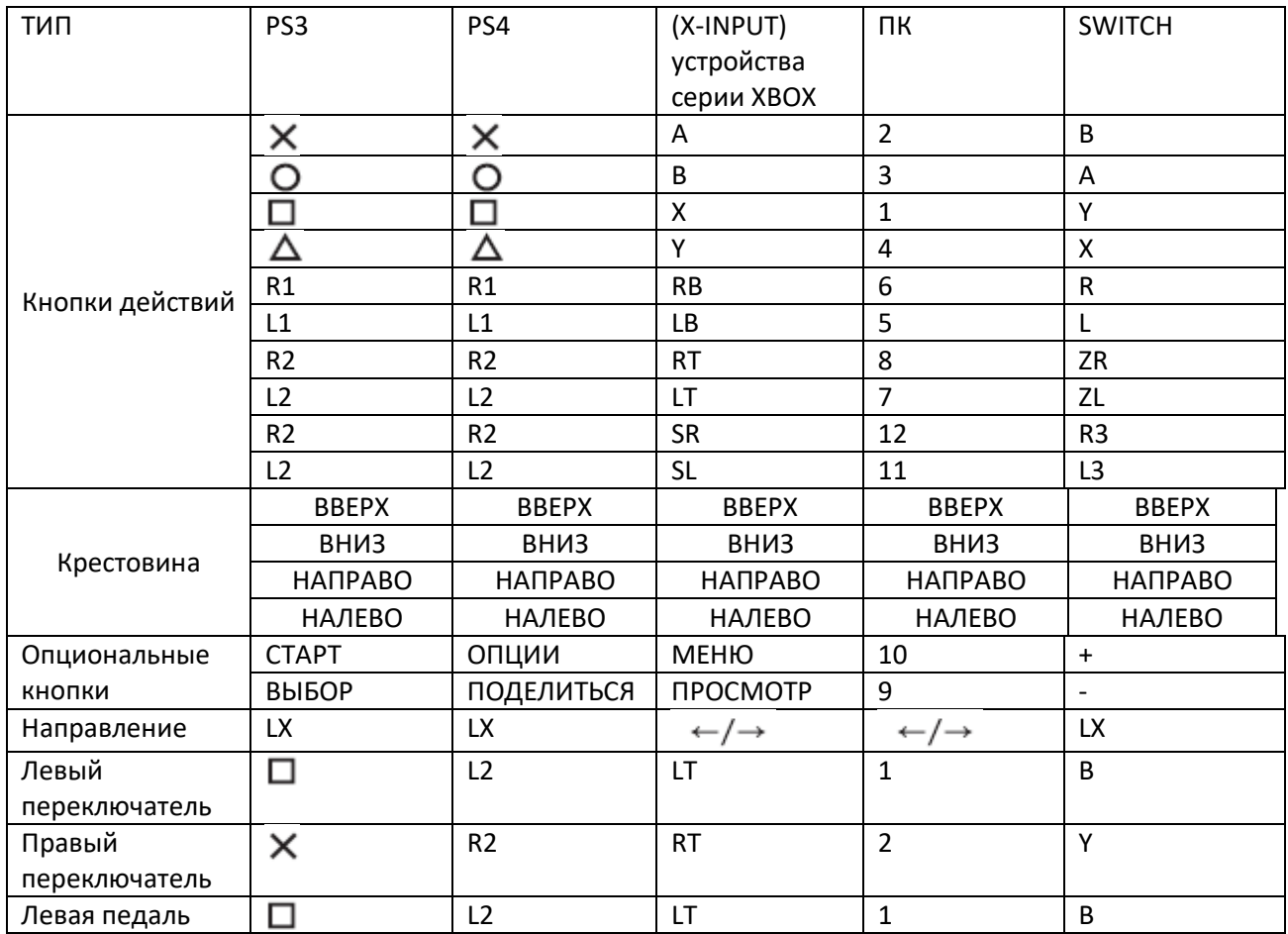

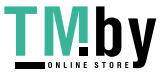

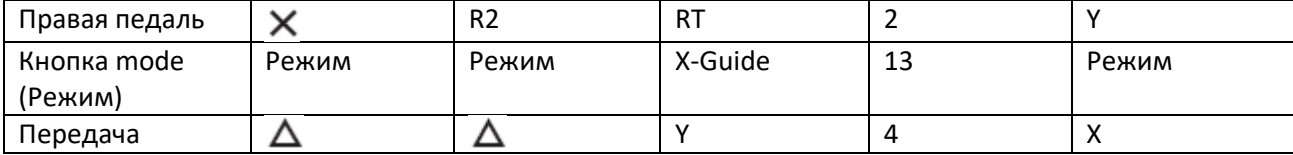

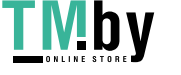

# **КРАТКОЕ РУКОВОДСТВО - ПОДКЛЮЧЕНИЕ К PLAYSTATION®4**

1. Подключите блок педалейк соответствующему разъему рулевого колеса.

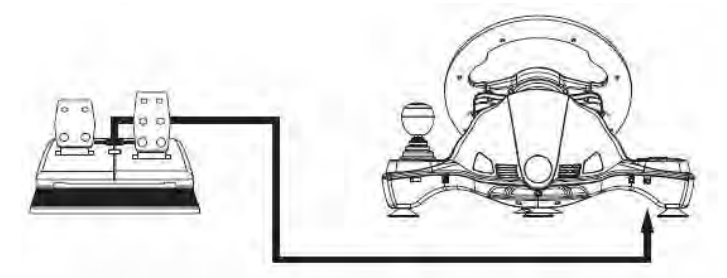

2. Выключите DS4 (синий светодиод горит, значит, DS4 подключён к PS4), затем нажимайте кнопку PS, пока синий светодиод не погаснет. Когда синий светодиод не горит, это означает, что DS4 выключен.

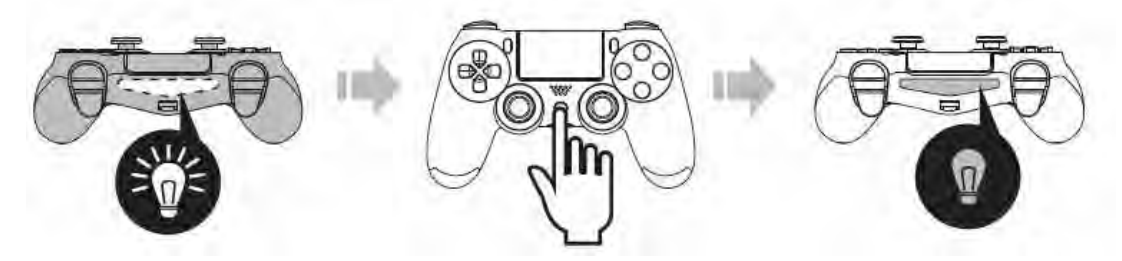

3. Подключите геймпад DS4 к рулевому колесу (разъем находится на задней стороне руля, см. изображение ниже).

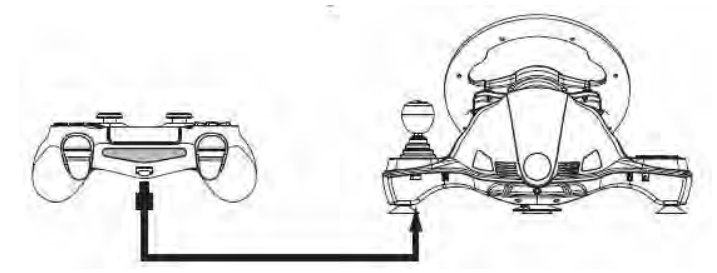

4. Присоедините руль с помощью разъема USB к PS4. Нажмите кнопку «MODE» для подключения, когда горит красный светодиод.

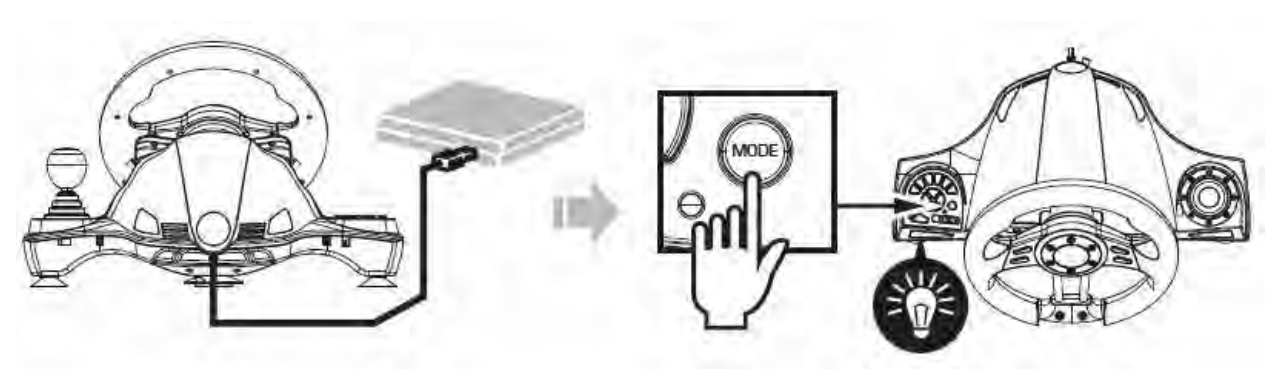

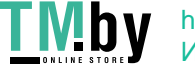

# КРАТКОЕ РУКОВОДСТВО - ПОДКЛЮЧЕНИЕ К XBOX ONE® и XSX/XSS

1. Подключите блок педалейк соответствующему разъему рулевого колеса.

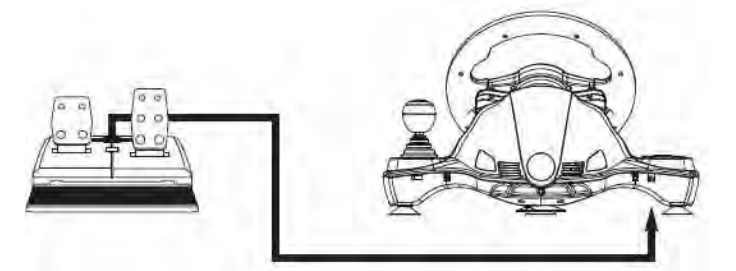

2. Выключите контроллер ХВ (горящий индикатор означает, что контроллер ХВ подключён к консоли Xbox), затем нажмите и удерживайте кнопку X, пока синий светодиод не погаснет. (Когда синий светодиод не горит, это означает, что контроллер ХВ выключен!)

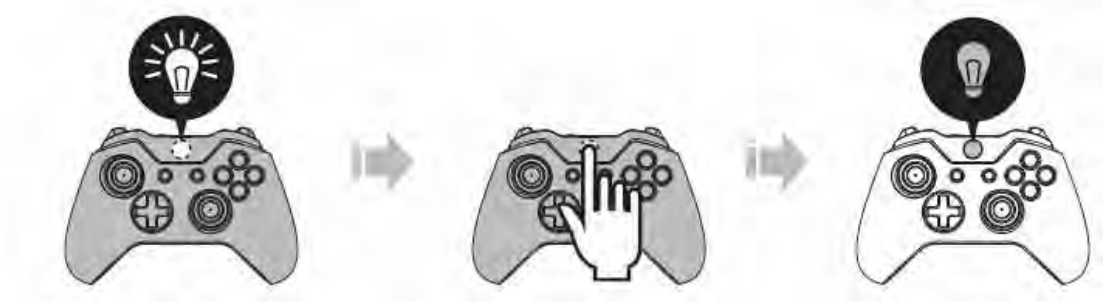

3. Подключите оригинальный контроллер XBOX ONE ™ или XBOX Series X/S с помощью кабеля USB и вставьте кабель в рулевое колесо для управления (контроллер XBOX ONE™ или XBOX Series X/S должен быть выключен).

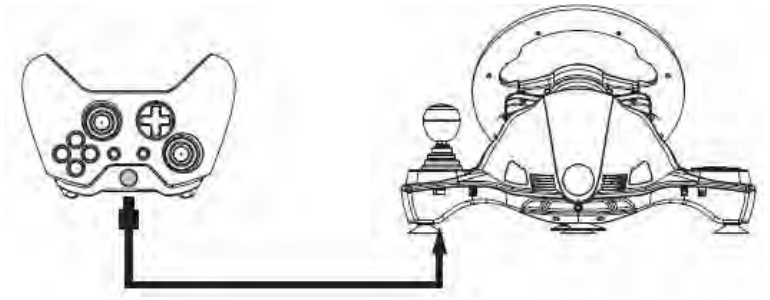

4. Подключите руль с помощью разъема USB к PS4. Нажмите кнопку «MODE» для подключения, когда горит красный светодиод.

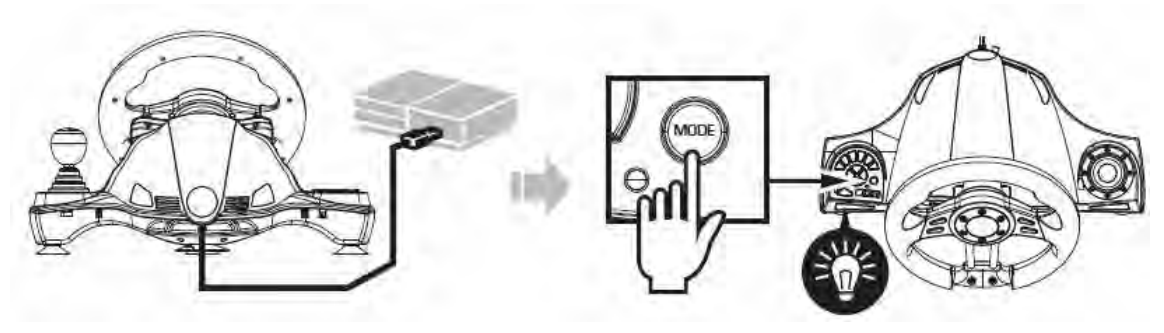

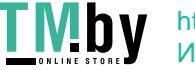

### КРАТКОЕ РУКОВОДСТВО - ПОДКЛЮЧЕНИЕ К NINTENDO® SWITCH ™

1. Если вы раньше не использовали оригинальный «SwitchProController», используйте «JoyCon» для выполнения следующих настроек, чтобы включить функцию проводного соединения с контроллером.

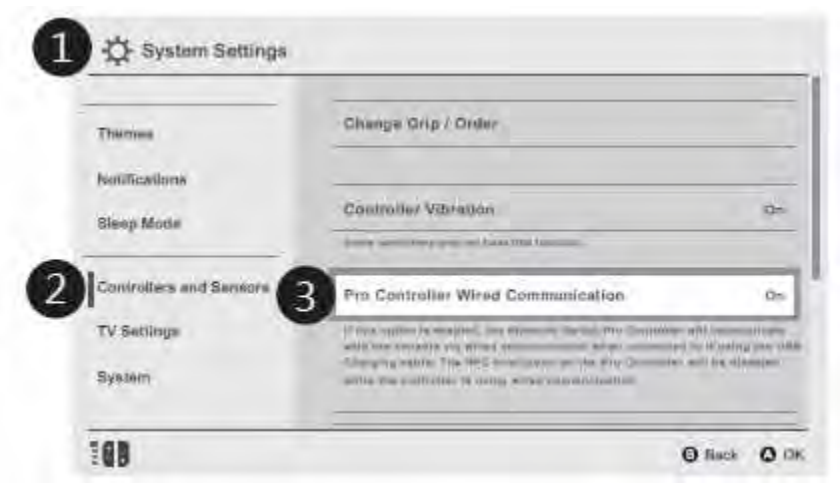

- 1 Системные настройки
- 2 Контроллеры и датчики
- 3 «ВКЛ-ВЫКЛ» проводного соединения с «ProController»
- 2. Подключите блок педалейк соответствующему разъему рулевого колеса.

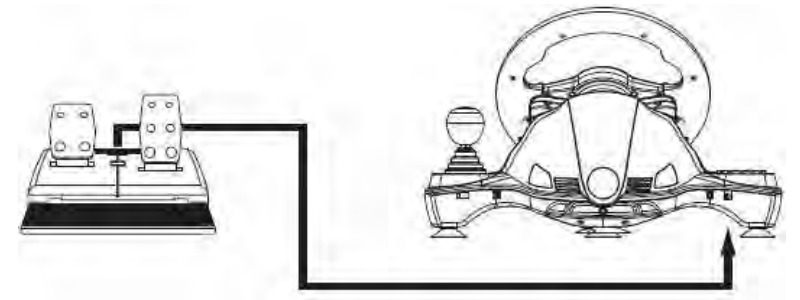

3. Вставьте USB-разъем на рулевом колесе в USB-порт консоли SWITCH. Красный светодиод на руле горит, он готов к работе!

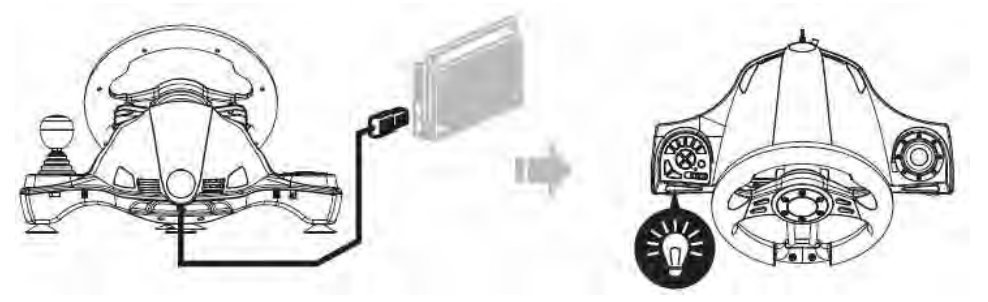

Для скриншота одновременно нажмите кнопки «SHARE» и «OPTIONS». 4.

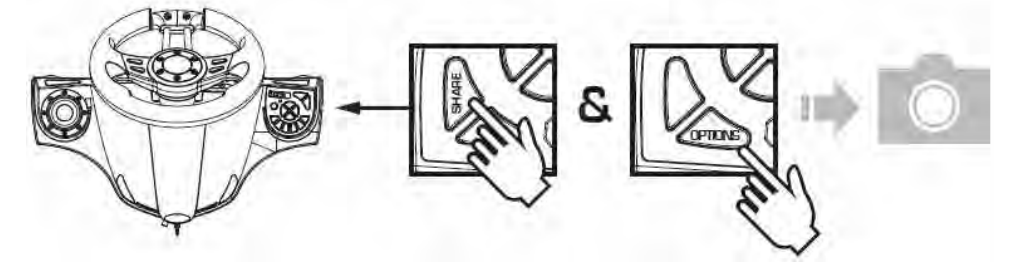

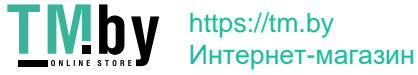

# **РУКОВОДСТВО ПОЛЬЗОВАТЕЛЯ:**

Проводной руль FLASHFIRE FORCE WHEEL разработан для устройств PS3, PS4, ПК, XBOX ONE, XBOX360 и SWITCH. Он совместим с различными играми для PS3, PS4, ПК и XBOXONE. Встроенные двигатели могутработать в разных режимах вибрации в зависимости от игровых ситуаций (игры должны поддерживать вибрацию). Форма руля имеет эргономичный дизайн с имитацией гоночного рулевого колеса, что может помочь снизить утомляемость при длительном использовании. Это делает управление игрой более аутентичным, оперативным и приятным, а также совместимым с различными играми, управляемыми рулевым колесом.

### **ФУНКЦИИ:**

- Поддерживает Windows XP/7/8/10.
- Поддерживает версии PS3®/PS4®/XBOX ONE™/XBOX XSX/XSS/Switch™ для США, Японии и Европы.
- Четыре светодиода для отображения рабочего режима.
- Кнопка MODE соответствует функциям кнопки MODE на PS3®/PS4®/XBOX™/XBOX XSX/XSS/Switch™.
- 2 оси, клавиша со стрелкой и 12 кнопок действий.
- 8 самоопределяемых кнопок редактирования: левое крыло, правое крыло, ускоритель, тормоз, (L3/11/SL), (R3/12/SR), рычаг переключения передач (-/+).
- 6 больших прочных и присосок.
- Ножные педали в комплекте.
- Вращение руля на 270°.
- Встроенный электродвигатель отклонения может выполнять настоящую вибрацию вождения.
- Чувствительность рулевого колеса можно выбрать между 3 настройками, чтобы соответствовать различным стилям вождения.

• Педаль оснащена пружиной в качестве системы замедления ускорения и обеспечивает более реалистичное вождение.

• Требуется оригинальный контроллер для управления при использовании на PS4® или XBOX ONE™.

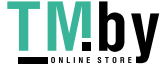

# **ОПИСАНИЕ ФУНКЦИЙ:**

#### **ОСОБЕННОСТИ ПРОГРАММИРОВАНИЯ:**

#### **1. Кнопки программирования:**

1. Кнопки программирования включают:  $\Box/1/X$ , O/3/B,  $\triangle/4/Y$ , X/2/A, L1/5/LB, L2/7/LT, R1/6/RB, R2/8/RT.

2.Назначаемые кнопки программирования включают: левый бампер (□/1/LT), правый бампер(×/2/RT), педаль акселератора (×/2/RT),педаль тормоза (□/1/LT),L3/11/SL, R3/12/SR,коробка передач (L2/7/LB, R2/8/RB).

#### **2. Способы программирования**

1. Нажмите и удерживайте SHARE/9/VIEW + OPTIONS/10/MENU в течение 3 секунд, пока не загорится зелёный светодиод.

2. Нажимайте назначаемую кнопку, пока не замигает зелёный светодиод.

3. Нажмите назначаемую кнопку. Когда зелёный светодиод погаснет, назначение кнопки завершено.

#### **3. Удалить программирование одной кнопки**

1. Нажмите и удерживайте SHARE/9/VIEW + OPTIONS/10/MENU в течение 3 секунд, пока не загорится зелёный светодиод.

2. Нажмите назначаемую кнопку, зелёный светодиодный индикатор начнёт мигать.

3. Нажмите назначаемую кнопку ещё раз. Когда зелёный светодиод погаснет, одиночное программирование завершено.

#### **4. Удалить программирование всех кнопок**

1. Нажмите и удерживайте SHARE / 9 / VIEW + OPTIONS / 10 / MENU в течение 3 секунд, пока не загорится зелёный светодиод.

2. Нажмите и удерживайте OPTIONS / 10 / MENU в течение 4 секунд, пока не погаснет зелёный светодиод. Все назначаемыекнопки вернутся к функциям по умолчанию.

#### **5. Установить педаль как ось Y**

1. Нажмите и удерживайте SHARE / 9 / VIEW + OPTIONS / 10 / MENU в течение 3 секунд, пока не загорится зелёный светодиод.

2. Нажмите левую кнопку крестовины.Когда зелёный светодиод погаснет, настройка прошла успешно.

#### **6. Установить левый/правый бампер в качестве оси Y**

1. Нажмите и удерживайте SHARE / 9 / VIEW + OPTIONS / 10 / MENU в течение 3 секунд, пока не загорится зелёный светодиод.

2. Нажмите правую кнопку крестовины.Когда зелёный светодиод погаснет, настройка прошла успешно.

#### **7. Снять настройку левого/правого бампера или педали в качестве оси Y**

1. Нажмите и удерживайте SHARE / 9 / VIEW + OPTIONS / 10 / MENU в течение 3 секунд, пока не загорится зелёный светодиод.

2. Нажмите левый / правый бампер или педаль, установленную в качестве оси Y. Зелёный светодиод мигает.

3. Нажмите левый / правый бампер или педаль, которая была установлена как ось Y, ещё раз. Когда зелёный светодиод погаснет, настройка удалена.

<Примечание: все настройки удаляются при отключении питания рулевого колеса. >

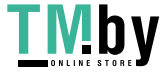

### **ЧУВСТВИТЕЛЬНОСТЬ РУЛЯ**

#### **1. Настройки чувствительности руля.**

1. Есть три уровня чувствительности: Высокая, Средняя, Низкая.

2. Используйте трехступенчатый переключатель.

#### **2. 3-ступенчатая чувствительность (LO MID HI)**

# **ПРЕДСТАВЛЕНИЕ ПЛАТФОРМ**

#### **1. PS3®**

1. Вставьте основной разъем рулевого колеса в порт USB PS3® и подключите разъем педали к интерфейсу рулевого колеса. Включите PS3®.

2. Когда PS3® подключён, он автоматически назначает канал рулевому колесу. Индикатор соответствующего канала горит постоянно.

3. Вы можете использовать PS3® для игры или настройки параметров с помощью функций PS3® после подключения.

4. Во время работы PS3® нажмите кнопку MODE на рулевом колесе, чтобы войти в интерфейс настройки XBM, или нажмите и удерживайте её, чтобы войти во все интерфейсы настройки.

#### **4. ПК**

Руль поддерживает режимы X-INPUT и Directinput в режиме ПК. Настройка по умолчанию - X-INPUT. Нажмите и удерживайте кнопку MODE в течение 2 секунд, чтобы замигал красный светодиодный индикатор для переключения в режим Directinput.

#### **5 - 1. Установка**

1. Войдите в систему WINDOWS XP / 7/8/10. Вставьте диск и дважды нажмите SETUP, затем установите драйвер в соответствии с подсказками системы. Вставьте USB-штекер рулевого колеса в компьютер  $\rightarrow$  Запуск  $\rightarrow$  Панель управления  $\rightarrow$  Оборудование и принтер  $\rightarrow$  Щёлкните правой кнопкой мыши на оборудовании  $\rightarrow$  Настройка контроллера  $\rightarrow$  Свойство.

#### **5 - 2. Тестирование устройства**

- 1. Войдите в режим тестирования работы кнопок и осей.
- 2. Оси можно регулировать через интерфейс калибровки.

3. Войдите в интерфейс вибрации, чтобы проверить оси и педали (левую и правую).

#### **5 - 3. Выгрузка программы**

1. Запуск → Панель управления → Приложение и функции.

2. Найдите имя программы, которую нужно удалить, в окне «Выгрузить или изменить приложение». Нажмите «Удалить» и действуйте в соответствии с запросом на выгрузку.

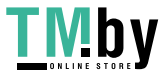

# **УСТРАНЕНИЕ ПРОБЛЕМ:**

- 1. Если светодиодный индикатор не горит, выньте и вставьте разъем руля или проверьте, нормально ли работает контроллер.
- 2. Если не реагирует руль или экран, возможно, устройство зависло; пожалуйста, перезагрузите устройство и выньте и вставьте разъем руля.
- 3. Если руль не работает должным образом во время игры, выньте и вставьте разъем руля.
- 4. Контроллер приставки должен быть выключен при подключении устройств, чтобы предотвратить сбой соединения между контроллером и рулем.

### **ПРИМЕЧАНИЕ:**

- 1. Перед началом работы внимательно прочтите это Руководство пользователя;
- 2. Не трясите устройство и не роняйте его;
- 3. Не разбирайте, не устанавливайте и не ремонтируйте изделие самостоятельно;
- 4. Не храните устройство в местах с повышенной влажностью, температурой или паром;
- 5. Дети должны использовать изделие под руководством взрослых;

6. Обратитесь к своему поставщику или производителю, если у вас есть какие-либо вопросы или предложения.

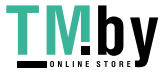